## **MSDSP66** 6 IN 6 OUT DIGITAL SIGNAL PROCESSOR PRODUCT QUICK START GUIDE

#### STEP 1

DOWNLOAD MSDSP66 SOFTWARE FROM: https://diamondaudio.com/6ch-ip7-waterproof-microdigital-signal-processor.html Install the software and add to your desktop for easy access.

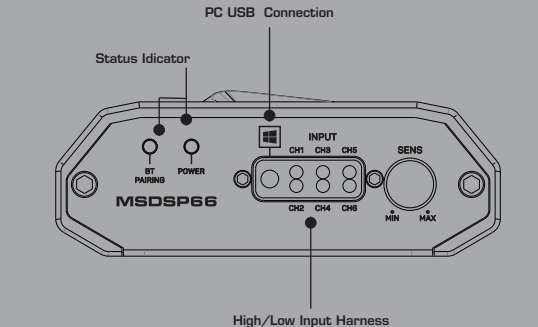

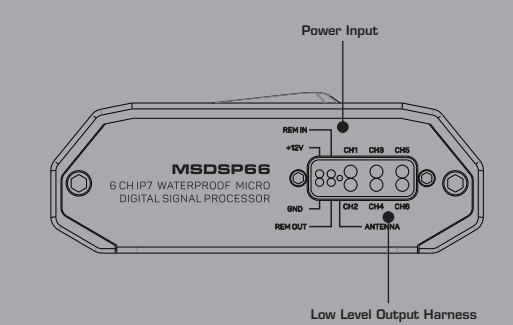

STEP 2

#### Make power connections as follows:

- RED 12V Constant Power
- BLACK Negative Ground
- BLUE Remote IN
- YELLOW Remote OUT 3.5 Sec delay turn off

#### STEP 3

Make Input and Out Connections (see diagrams) Once your High Level/Low Level Inputs have been made propperly secure device free of any obstructions.

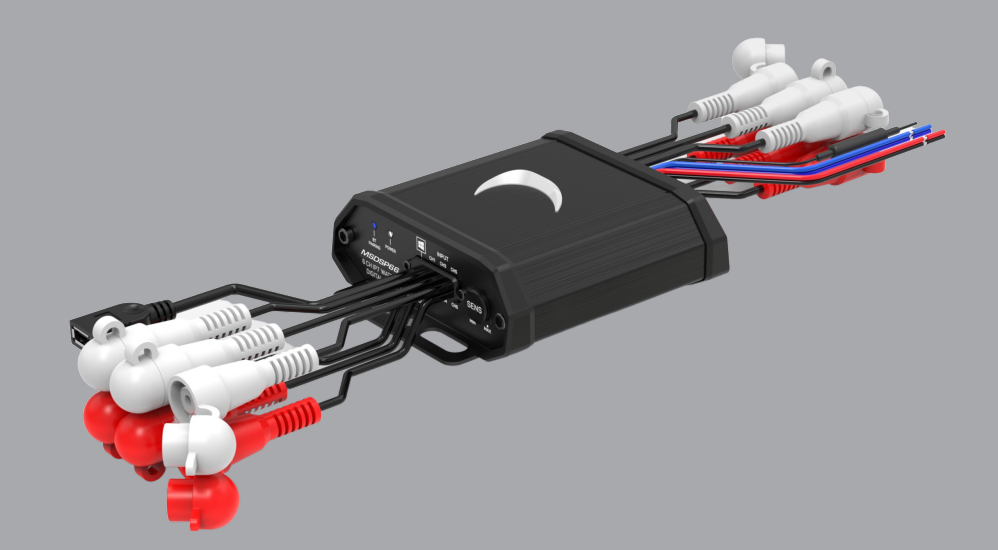

### *NEED HELP WITH YOUR INSTALLATION?* TECH SUPPORT 213-212-3182

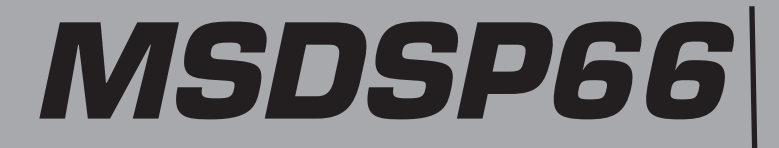

**MSDSP66** FLEXABLE INPUT CONFIGURATIONS The MSDSP66 can be utilized out-of-the-box with high level or low level inputs

# OEM HEAD UNIT SPEAKER LEVEL INPUT  $\begin{tabular}{|c|c|c|c|} \hline \quad \quad & \quad \quad & \quad \quad \\ \hline \quad \quad & \quad \quad & \quad \quad \\ \hline \quad \quad & \quad \quad & \quad \quad \\ \hline \quad \quad & \quad \quad & \quad \quad \\ \hline \quad \quad & \quad \quad & \quad \quad \\ \hline \quad \quad & \quad \quad & \quad \quad \\ \hline \quad \quad & \quad \quad & \quad \quad \\ \hline \quad \quad & \quad \quad & \quad \quad \\ \hline \quad \quad & \quad \quad & \quad \quad \\ \hline \quad \quad & \quad \quad & \quad \quad \\ \hline \quad \quad & \quad \quad & \quad \quad \\ \hline \quad \$ SPEAKER LEVEL INPUTS **LOW LEVEL OUTPUT TOM**

### AFTER MARKET HEAD UNIT

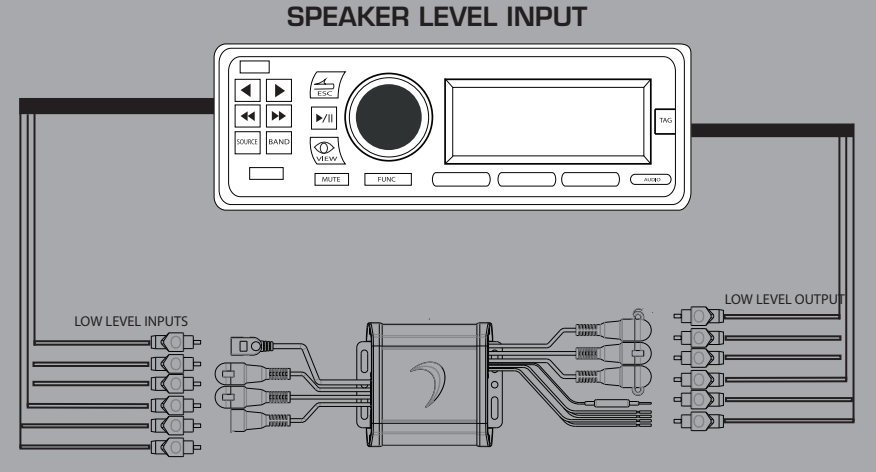

## **MSDSP66** 6 IN 6 OUT DIGITAL SIGNAL PROCESSOR SOFTWARE FUNCTION

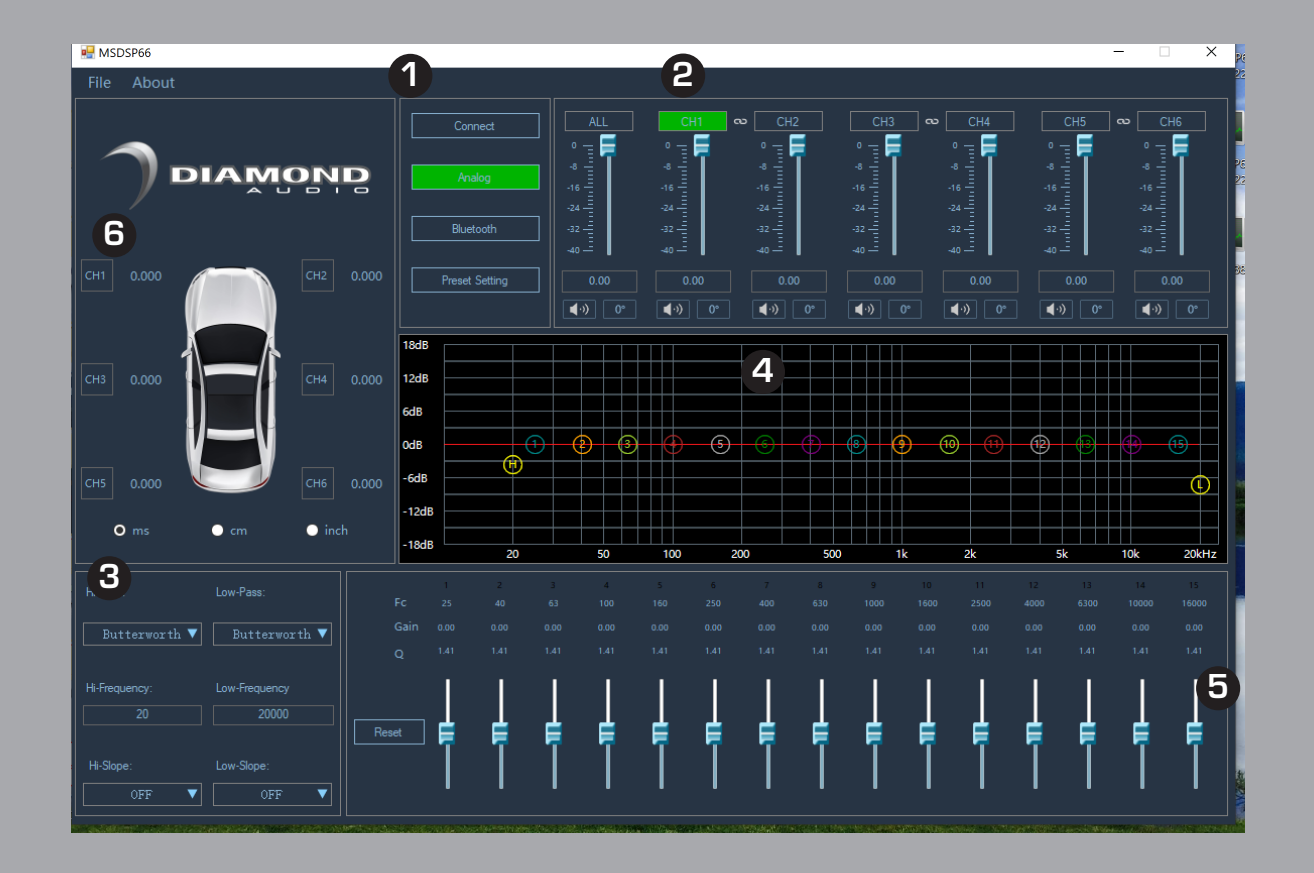

- 1. HARDWARE CONNECT
- 2. CHANNEL LEVEL CONTROL •CHANNEL LINK
- 3. CROSSOVER CONTROL SECTION •HP/LP TYPE,FREQ,SLOPE
- 4. GRAPHIC EQ SCREEN
- 5. EQ CONTROL
	- •Q ADJUSTMENT
	- •GAIN CONTROL
- 6. TIME ALIGNMENT

# MSDSP66<sup>6</sup> IN 6 OUT DIGITAL SIGNAL PROCESSOR SOFTWARE FUNCTION

# INPUT (IO) CONFIGURATION **SCREEN M** MSDSP66 **DIAMOND**  $\boxed{\bullet}$

- •Use the IO Config Screen to map your inputs and outputs.
- You can use 2ch up to 6ch of inputs to drive all outputs.

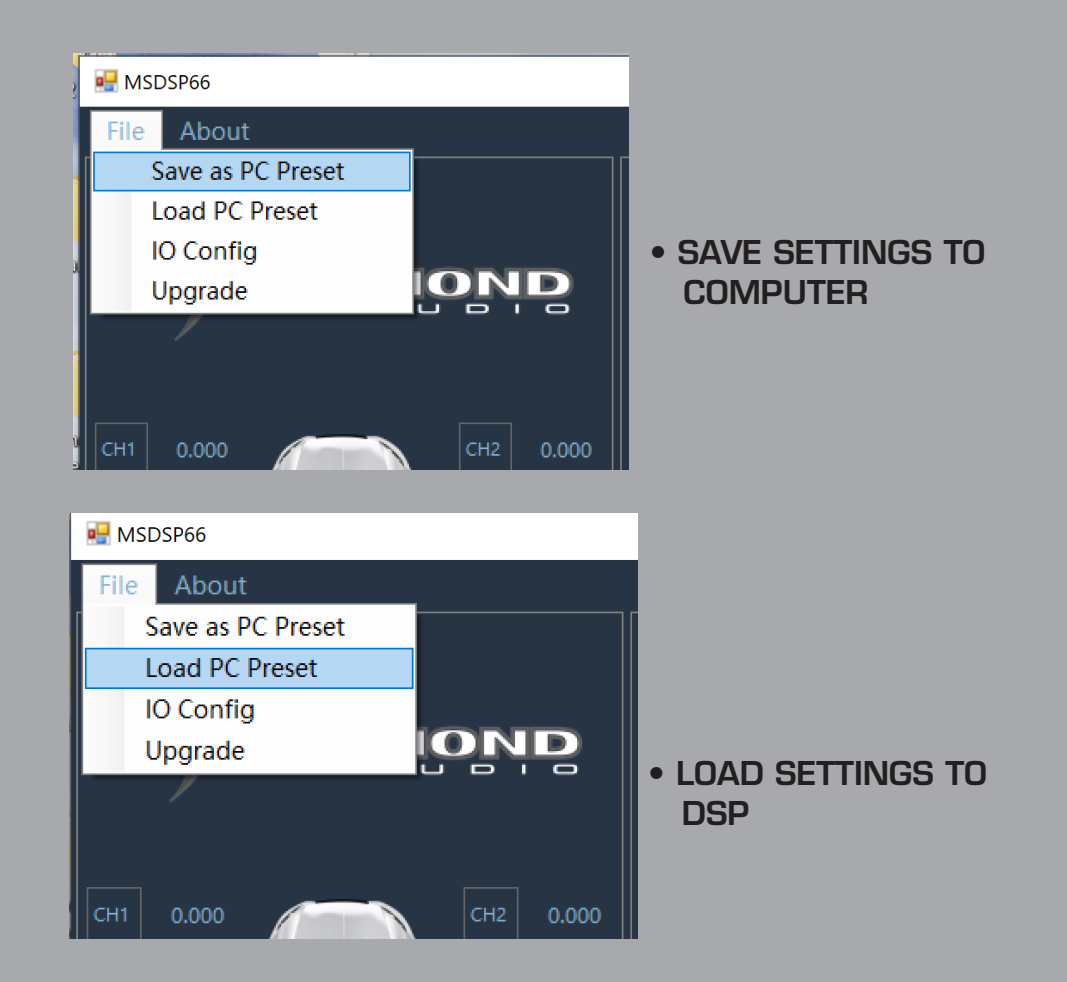

### *NEED HELP WITH YOUR INSTALLATION?* TECH SUPPORT 213-212-3182